## Filtrer

Dans cet exemple, le tableau de gauche exprime le volume de vente de fruits. Le tableau de droite est réalisé avec un filtre appliqué sur le premier:

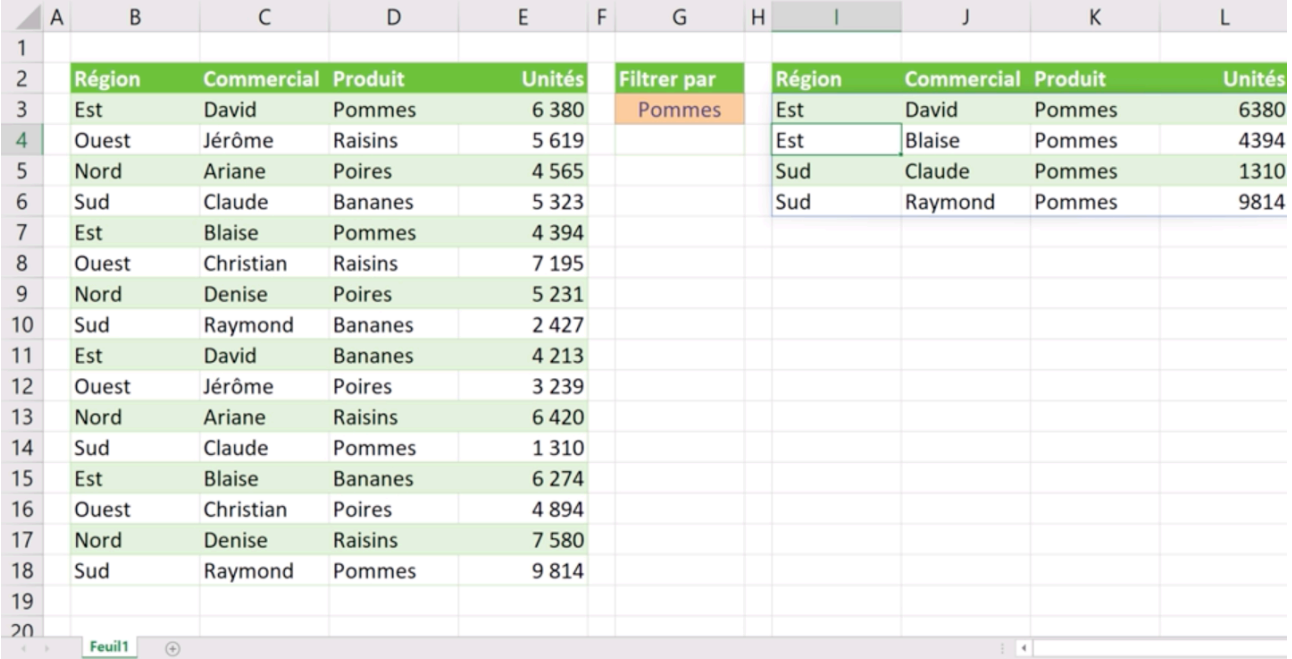

À l'emplacement de destination de l'extraction de données, la formule FILTRE est rédigée ainsi :

#### **=FILTRE(b3:e18;d3:d18="Pommes")**

- 1. Repérer dans cette formule ce qui est relatif à:
- la plage de données : ………
- la colonne où l'on applique le filtre: ……..
- la valeur de filtre: …….
- 2. Quel tableau obtient-t-on avec le filtre:

#### **=FILTRE(b3:e18;c3:c18="David")**

3. Ecrire la formule de filtre pour obtenir le tableau des ventes dans l'Est de la France:

### Rechercher

La formule suivante recherche 4,19 dans la colonne A, et renvoie la valeur de la colonne B qui se trouve sur la même ligne:

#### **=RECHERCHE(4,19; A2:A6; B2:B6)**

4. Ecrire la formule de recherche pour obtenir la fréquence pour la couleur jaune:

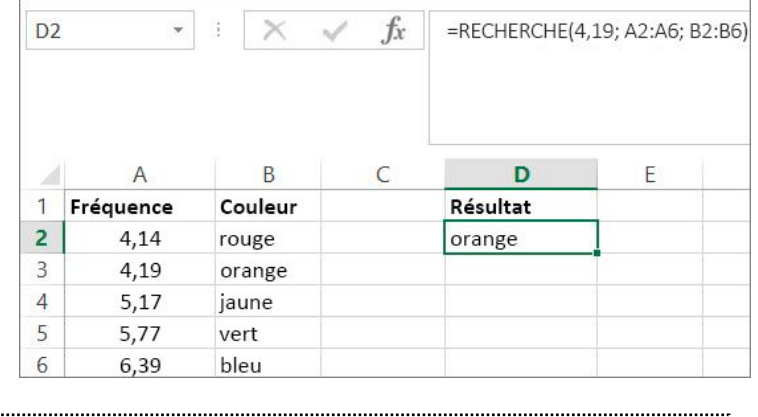

#### **= RECHERCHE(**

## Trouver une information

Lea, une jeune mère de famille a accepté l'enregistrement de ses données de géolocalisation par le service Google.

Elle se renseigne sur les données enregistrées et obtient le tableau suivant pour les jours 15/09 et 16/09:

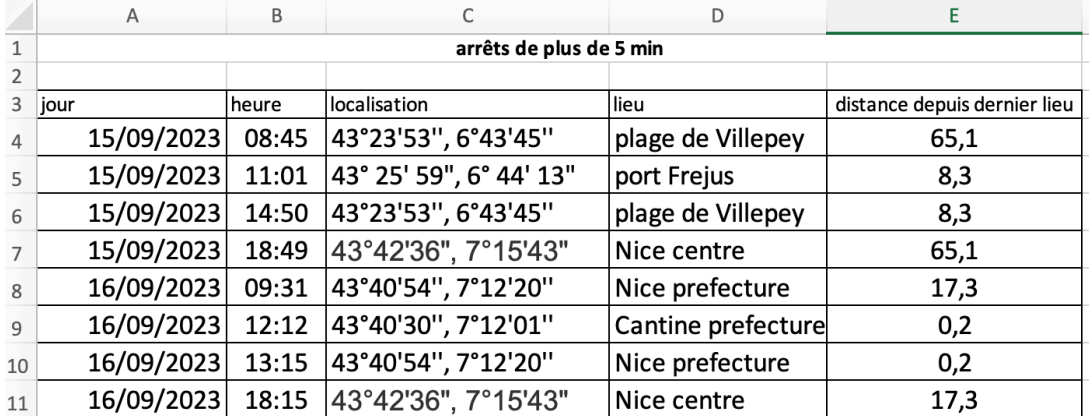

5. Compléter la formule de calcul de la distance parcourue le 15/09:

# **= E4 + …**

6. Compléter la formule utilisant la fonction somme pour calculer la distance totale parcourue pendant ces 2 jours:

- **= SOMME(E4 : …**
- 7. D'après les données de ce tableau:

Quelle a été la journée de Lea le Dimanche 15/09?

Où est le lieu de travail de Léa?